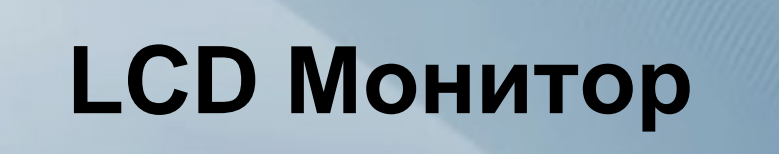

# Руководство пользователя

# **2. Установка устройства**

#### **2-1. Содержимое упаковки**

- Распакуйте устройство и проверьте комплект поставки.
- Сохраните упаковку, если она может пригодиться при транспортировке устройства в будущем.

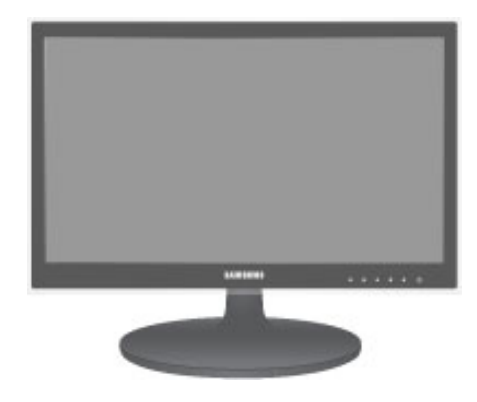

Монитор

**Содержание**

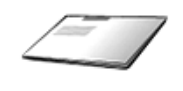

Руководство по установке Гарантия на устройство Руководство пользователя Кабель D-Sub

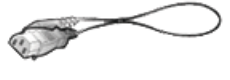

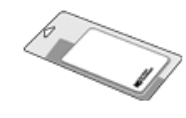

∼

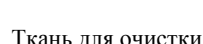

Кабель питания Ткань для очистки Перемычка для установки кабеля Соединительный элемент

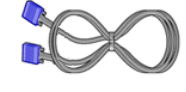

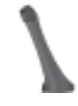

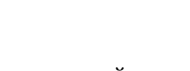

подставки

Подставка

**Дополнительные детали**

**Contract Contract** 

Кабель DVI

Ткань для очистки поставляется только вместе с черными полированными моделями.

## **2-2. Установка подставки**

Прежде чем приступать к сборке, положите устройство экраном вниз на ровную и устойчивую поверхность.

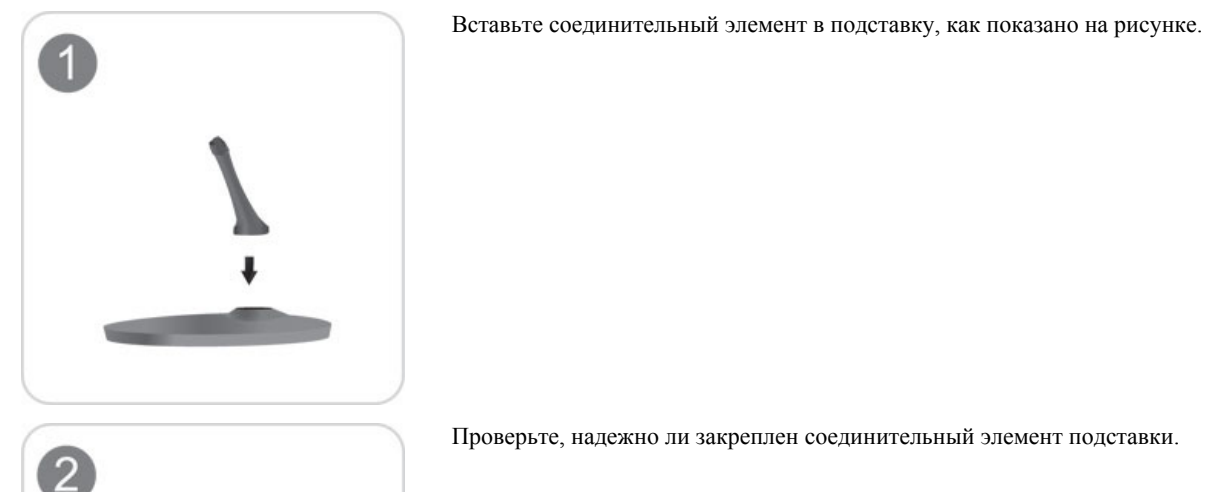

Проверьте, надежно ли закреплен соединительный элемент подставки.

Полностью закрутите соединительный винт в нижней части подставки, чтобы как следует зафиксировать соединительный элемент.

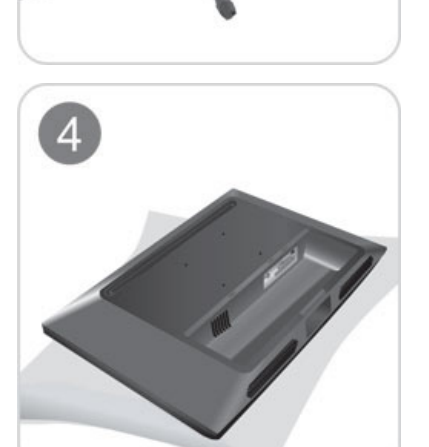

3

 $\mathbb{I}$ 

Постелите на стол мягкую ткань, а на нее экраном вниз положите устройство.

Придерживайте рукой корпус устройства, как показано на рисунке.

Вставьте собранную подставку в корпус в направлении стрелки, как показано на рисунке.

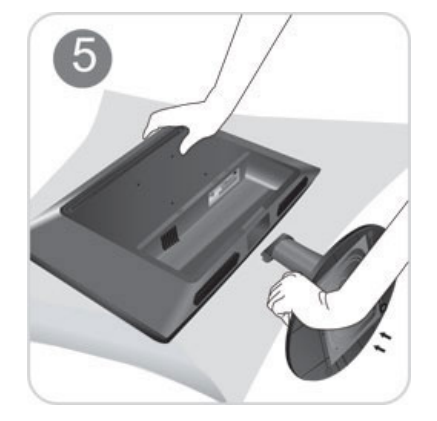

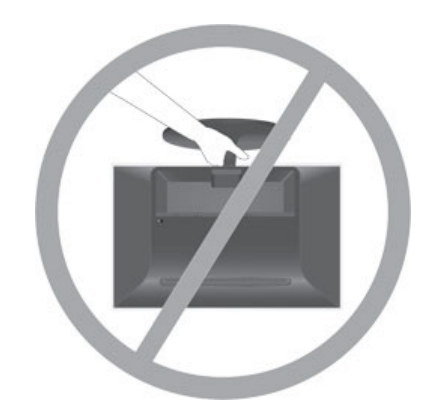

- Внимание

Не поднимайте устройство за подставку.

## **2-3. Снятие подставки**

 $\overline{c}$ 

Прежде чем приступать к снятию подставки, положите устройство экраном вниз на ровную и устойчивую поверхность.

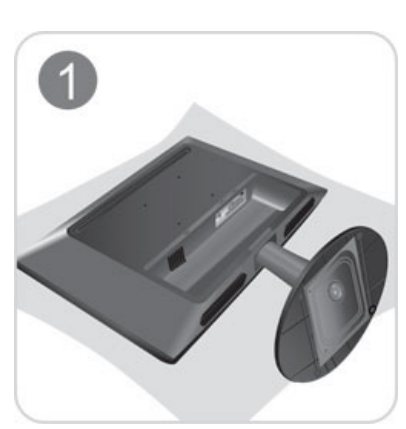

Постелите на стол мягкую ткань, а на нее экраном вниз положите устройство.

Придерживайте рукой корпус устройства, как показано на рисунке. Чтобы снять подставку, потяните ее в направлении стрелки, как показано на рисунке.

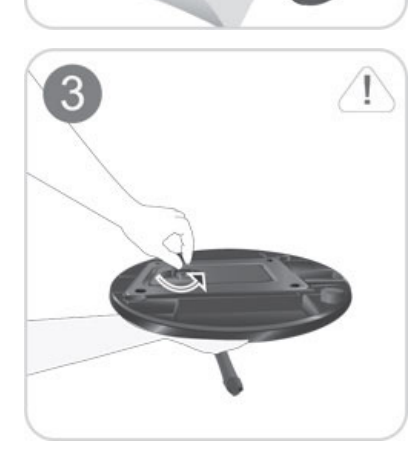

Открутите соединительный винт в нижней части подставки.

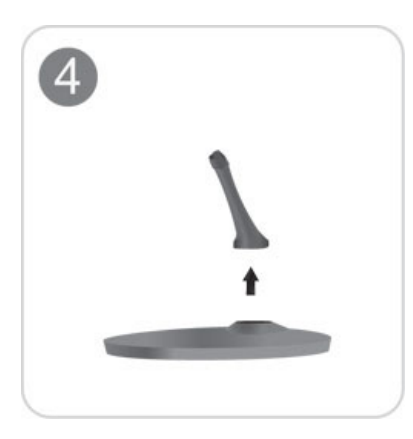

Извлеките соединительный элемент из подставки, потянув его в направлении стрелки, как показано на рисунке.

#### **2-4. Установка подставки для настенного крепления**

Данное устройство имеет настенное крепление размером 75 мм x 75 мм, соответствующее требованиям VESA.

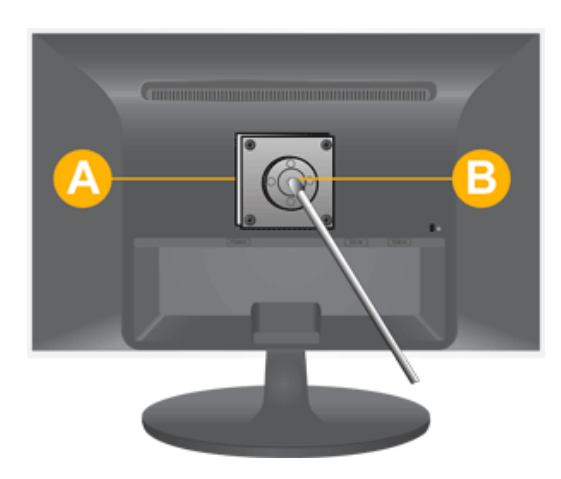

- А. Крепление подставки
- B. Подставка (дополнительно)
- 1. Отключите устройство и выньте кабель питания из сетевой розетки.
- 2. Постелите на ровную поверхность мягкую ткань или поместите подушку, а на нее экраном вниз положите устройство.
- 3. Отсоедините подставку.
- 4. Совместите пазы на подставке (настольной, настенной или иного типа) с пазами на той части устройства, которую необходимо подсоединить к подставке, а затем закрепите подставку, закрутив винт.
- Не используйте винты, длина которых превышает стандартный размер, так как это может привести к повреждению внутренних элементов устройства.
- Длина винтов настенного крепления, не соответствующего требованиям стандарта VESA, может варьироваться в зависимости от применимых технических характеристик.
- Не используйте винты, не соответствующие стандарту VESA, и не пытайтесь закрутить их с силой.

Это может привести к повреждению устройства или вызвать травмы в случае падения устройства.

Компания не несет ответственности за подобные повреждения и травмы.

- Компания не несет ответственности за повреждения устройства и травмы, вызванные несоблюдением указанных характеристик или спровоцированные самостоятельной установкой устройства.
- Выбирая настенное крепление для устройства, отдайте предпочтение той модели, которая позволяет отодвинуть устройство от стены как минимум на 10 см.
- Компания не несет ответственности за проблемы, связанные с использованием несоответствующей подставки.
- Используйте настенное крепление в соответствии с международными стандартами.

#### **2-5. Подключение к компьютеру**

Соединительная деталь может отличаться в зависимости от модели.

- 1. Подключите устройство к компьютеру, учитывая имеющийся видеовыход.
	- Если видеокарта имеет выход D-Sub (**analog**)
		- С помощью кабеля D-Sub подключите порт [RGB IN] устройства к порту [D-Sub] компьютера.

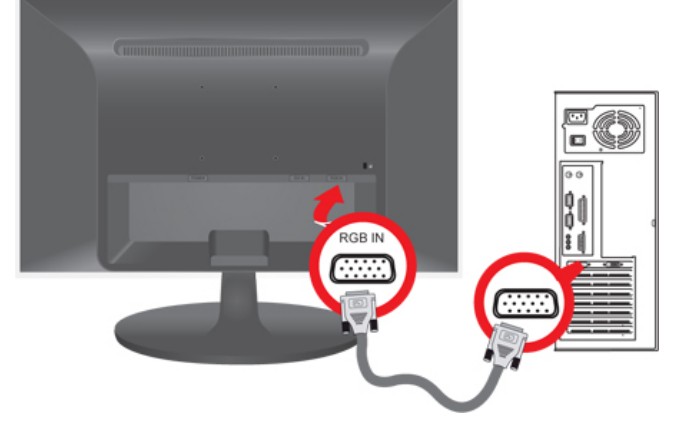

- Если видеокарта имеет выход DVI (**digital**)
	- С помощью кабеля DVI подключите порт [DVI IN] устройства к порту DVI компьютера.

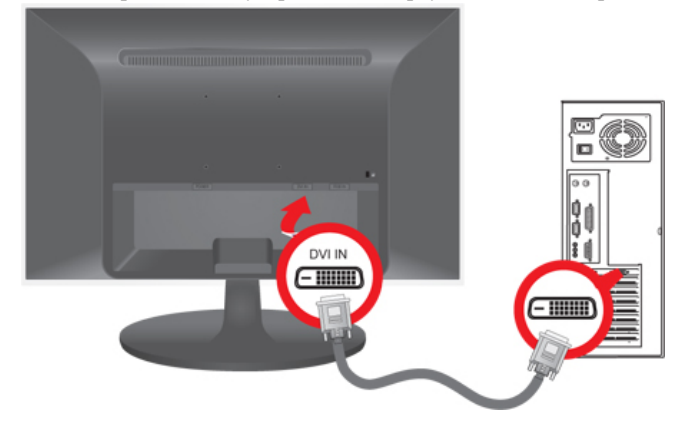

2. Подсоедините один конец кабеля питания к порту POWER устройства, а другой – к сетевой розетке напряжением 220 В или 110 В. Входное напряжение будет переключено автоматически.

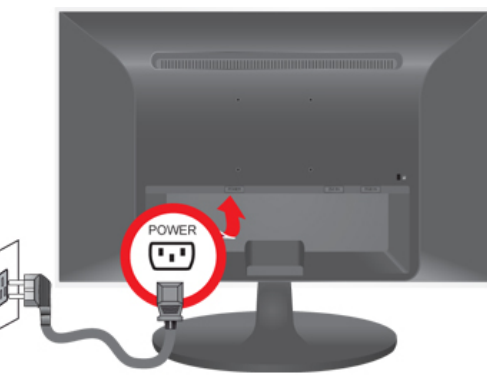

После подключения устройства к компьютеру его можно включить и приступить к работе.

Подключив кабели DVI (**digital**) и D-Sub (**analog**), можно выбрать тип входного сигнала (**analog**/**digital**) с помощью кнопки .

## **2-6. Замок Kensington**

#### Замок Kensington

Замок Kensington защищает от краж и, благодаря возможности блокировки, позволяет безопасно использовать устройство в общественных местах. Поскольку форма и принципы использования блокирующего устройства зависят от его модели и производителя, за дополнительной информацией следует обращаться к сопутствующим руководствам пользователя. Необходимо приобрести дополнительное блокирующее устройство.

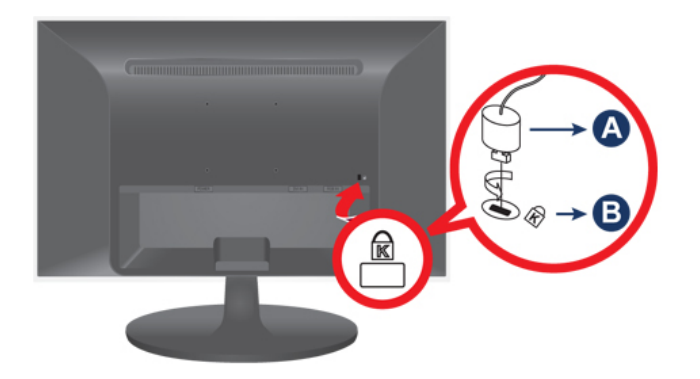

#### **Блокировка устройства**

- 1. Вставьте устройство блокировки в гнездо для замка Kensington и поверните его по часовой стрелке.
- 2. Подсоедините кабель для замка Kensington.
- 3. Прикрепите кабель замка Kensington к столу или любому тяжелому предмету.

Устройство блокировки можно приобрести в магазине электроники, в Интернет-магазине или в центре обслуживания.

# **5. Поиск и устранение неисправностей**

#### **5-1. Самодиагностика монитора**

- Проверить правильность работы устройства можно с помощью функции самодиагностики.
- Если отображается пустой экран и индикатор питания мигает, и при этом устройство правильно подключено к компьютеру, проведите самодиагностику, выполнив описанные ниже процедуры.
- 1. Выключите устройство и компьютер.
- 2. Отсоедините кабель D-Sub от устройства.
- 3. Включите устройство.
- 4. При правильной работе устройства отобразится сообщение **Check Signal Cable**.

Если снова отобразится пустой экран, проверьте, нет ли проблемы с компьютером и соединением. Устройство работает правильно.

# **5-2. Перед обращением в сервисный центр**

Проверьте следующее, прежде чем обратиться в центр послепродажного обслуживания. Если проблема не устраняется, обратитесь в ближайший сервисный центр Samsung Electronics.

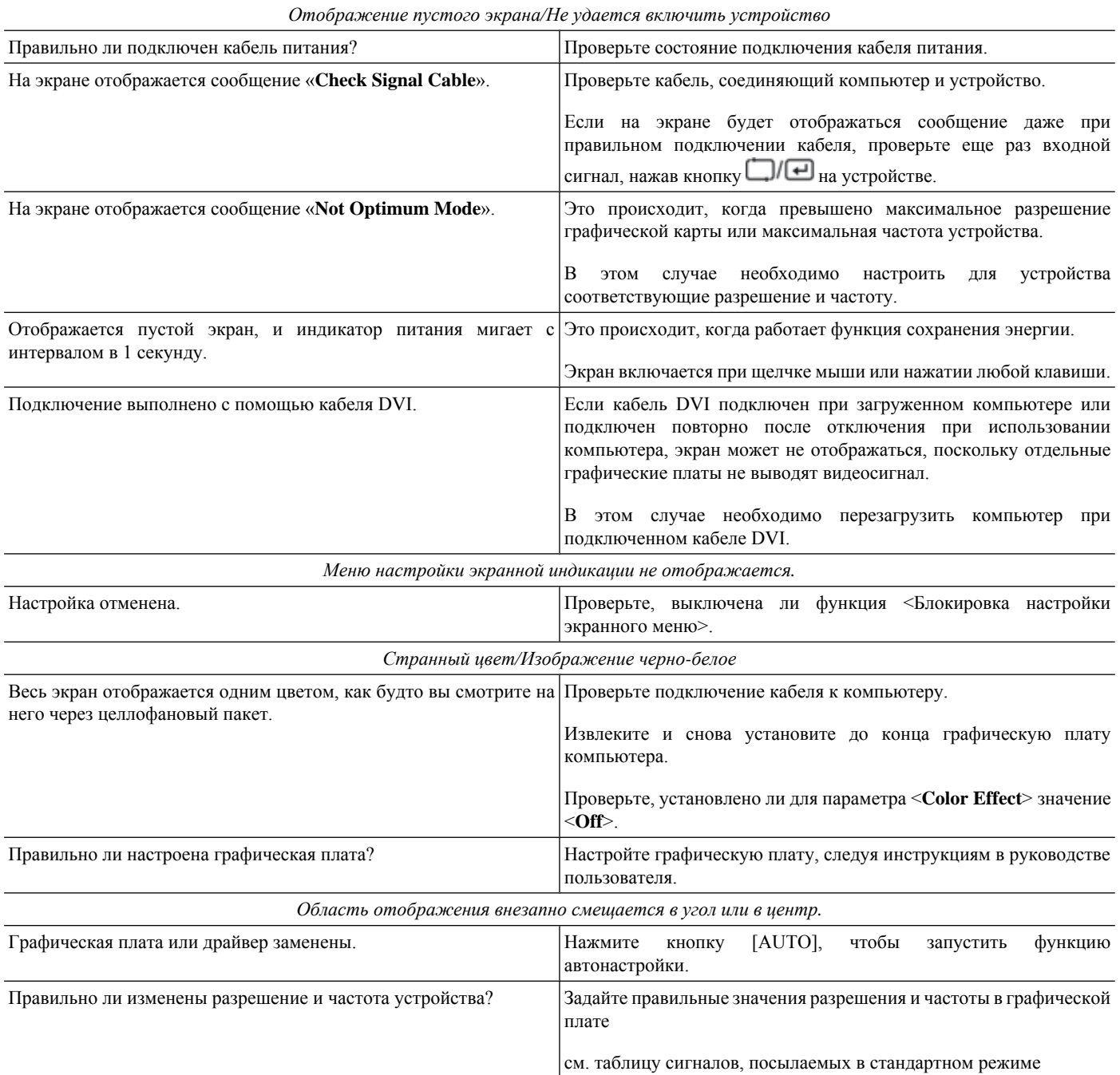

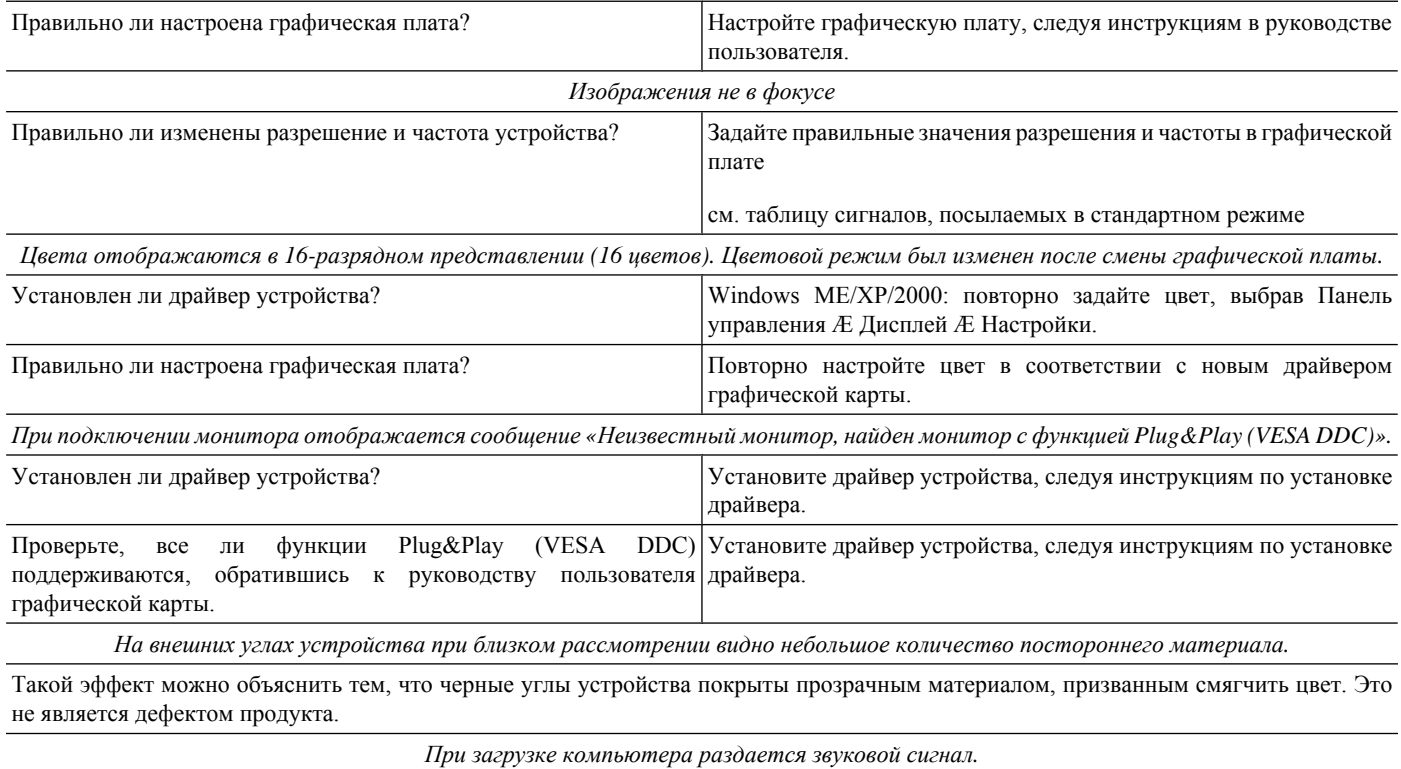

Если звуковой сигнал раздается 3 или более раз при запуске компьютера, необходимо обратиться в сервисный центр.

# **5-3. Вопросы и ответы**

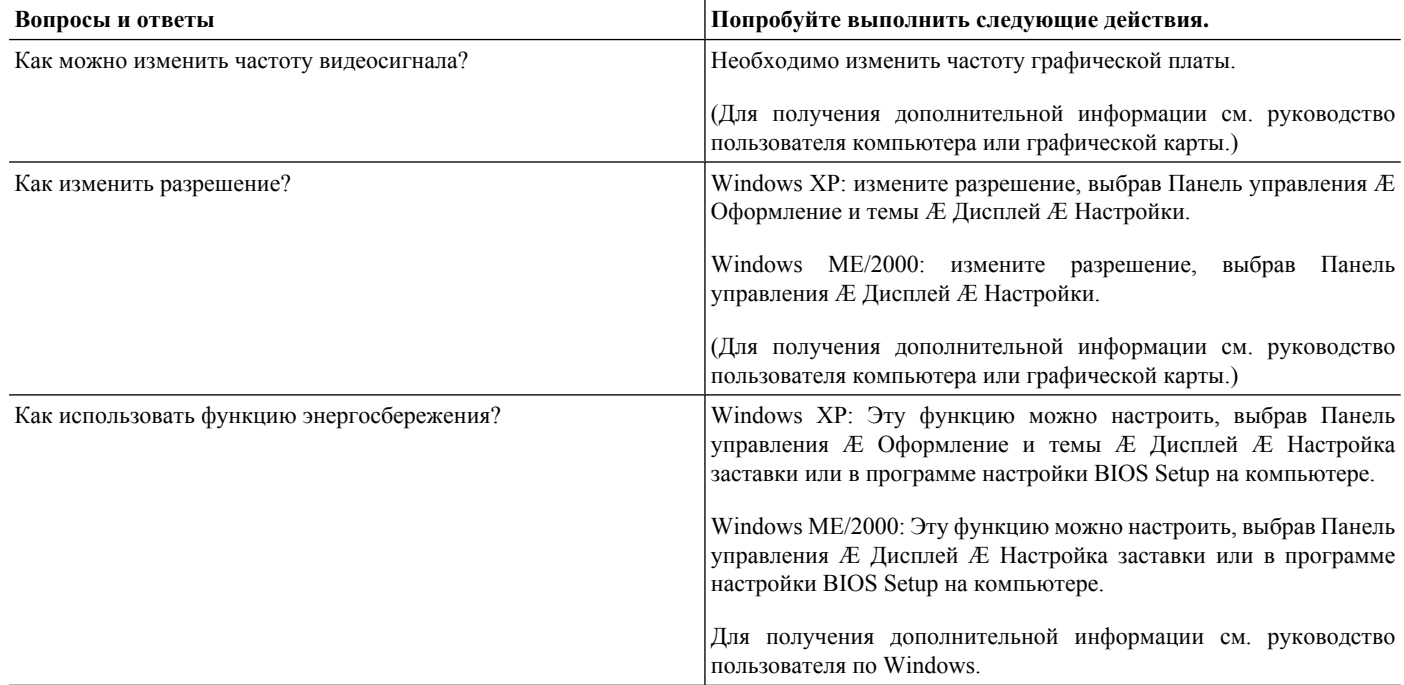